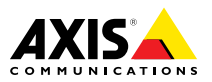

# **Купольные сетевые PTZ-камеры AXIS серии P55 Купольная сетевая PTZ-камера AXIS P5514 Купольная сетевая PTZ-камера AXIS P5515**

Руководство по установке

### <span id="page-1-0"></span>**Юридическая информация**

Охранное видео- <sup>и</sup> аудионаблюдение может регулироваться законами, которые различаются <sup>в</sup> разных странах. Перед использованием камеры для охранного видеонаблюдения ознакомьтесь <sup>с</sup> законами своего региона.

Данное устройство содержит <sup>1</sup> (одну) лицензию на декодер H.264 <sup>и</sup> <sup>1</sup> (одну) лицензию на декодер AAC. По вопросам приобретения дополнительных лицензий обращайтесь <sup>к</sup> своему реселлеру.

#### **Ответственность**

Настоящий документ подготовлен <sup>в</sup> соответствии со всеми требованиями. Обо всех неточностях <sup>и</sup> упущениях сообщите <sup>в</sup> местное представительство Axis. Компания Axis Communications AB не несет ответственность за технические или типографские ошибки <sup>и</sup> оставляет за собой право вносить изменения <sup>в</sup> продукцию <sup>и</sup> руководства без предварительного уведомления. Компания Axis Communications AB не дает никаких гарантий <sup>в</sup> отношении материала <sup>в</sup> настоящем документе, включая, среди прочего, подразумеваемые гарантии товарного состояния <sup>и</sup> пригодности для использования по назначению. Компания Axis Communications AB не несет ответственности за непреднамеренный или косвенный ущерб <sup>в</sup> связи с предоставлением, качеством или использованием настоящего материала. Данное изделие можно использовать только по предусмотренному назначению.

### **Права интеллектуальной собственности**

Axis AB владеет правами интеллектуальной собственности <sup>в</sup> отношении технологии, используемой <sup>в</sup> продукции, описанной <sup>в</sup> настоящем документе. В том числе, но не ограничиваясь этим, настоящие права интеллектуальной собственности включают один или несколько патентов, перечисленных на странице *www.axis.com/patent.htm*, <sup>и</sup> один или несколько дополнительных патентов или находящихся на рассмотрении заявок на патенты <sup>в</sup> США <sup>и</sup> других странах.

Данная продукция содержит программное обеспечение сторонних производителей, используемое по лицензии. Чтобы ознакомиться <sup>с</sup> дополнительной информацией, откройте пункт меню About (О программе) <sup>в</sup> пользовательском интерфейсе устройства.

Настоящая продукция содержит исходный код, авторские права на который принадлежат компании Apple Computer, Inc., <sup>в</sup> соответствии <sup>с</sup> условиями Лицензии Apple на ПО <sup>с</sup> открытым исходным кодом 2.0 (см. *www.opensource.apple.com/apsl*). Исходный код доступен на веб-сайте *https://developer.apple.com/bonjour/*.

### **Модификация оборудования**

Настоящее оборудование необходимо устанавливать <sup>и</sup> использовать <sup>в</sup> строгом соответствии с инструкциями, приведенными <sup>в</sup> пользовательской документации. Настоящее оборудование не содержит компонентов, обслуживаемых пользователем. Несанкционированное изменение или модификация оборудования аннулирует все применимые официальные сертификаты <sup>и</sup> разрешения.

#### **Заявление <sup>о</sup> товарных знаках**

AXIS COMMUNICATIONS, AXIS, ETRAX, ARTPEC <sup>и</sup> VAPIX являются охраняемыми товарными знаками или товарными знаками, ожидающими регистрации, компании Axis AB <sup>в</sup> различных юрисдикциях. Все

остальные названия компаний <sup>и</sup> товаров являются товарными знаками или охраняемыми товарными знаками соответствующих компаний.

Apple, Boa, Apache, Bonjour, Ethernet, Internet Explorer, Linux, Microsoft, Mozilla, Real, SMPTE, QuickTime, UNIX, Windows, Windows Vista <sup>и</sup> WWW являются охраняемыми товарными знаками соответствующих владельцев. Java <sup>и</sup> все товарные знаки <sup>и</sup> логотипы, связанные <sup>с</sup> Java, являются товарными знаками или охраняемыми товарными знаками компании Oracle и/или аффилированных лиц. UPnPTM является сертификационным знаком компании UPnPTM Implementers Corporation.

SD, SDHC <sup>и</sup> SDXC являются товарными знаками или охраняемыми товарными знаками компании SD-3C, LLC <sup>в</sup> США и/или других странах. Кроме того, miniSD, microSD, miniSDHC, microSDHC, microSDXC являются товарными знаками или охраняемыми товарными знаками компании SD-3C, LLC <sup>в</sup> США и/или других странах.

#### **Нормативная информация Европа**

 $\blacktriangledown$  Данное изделие соответствует требованиям применимых директив <sup>и</sup> согласованных стандартов ЕС:

- • Директива по электромагнитной совместимости (ЭМС) 2004/108/EC. См. раздел Электромагнитная совместимость *на стр. 2* .
- • Директива по низковольтному оборудованию 2006/95/EC. См. раздел *[Безопасность](#page-2-0) на стр. [3](#page-2-0)* .
- • Директива по ограничению использования опасных веществ (RoHS) 2011/65/EU. См. раздел *[Утилизация](#page-2-0) <sup>и</sup> [переработка](#page-2-0) на стр. [3](#page-2-0)* .

Чтобы получить копию сертификатов соответствия, обратитесь <sup>в</sup> компанию Axis Communications AB. См. раздел *Контактная [информация](#page-2-0) на стр. [3](#page-2-0)* .

#### **Электромагнитная совместимость (ЭМС)**

Настоящее оборудование разработано <sup>и</sup> испытано для соответствия применимым стандартам:

- • Радиоизлучение при установке <sup>в</sup> соответствии <sup>с</sup> инструкциями <sup>и</sup> использовании по назначению.
- • Устойчивость <sup>к</sup> электрическим <sup>и</sup> электромагнитным явлениям при установке <sup>в</sup> соответствии с инструкциями <sup>и</sup> использовании по назначению.

#### **США**

Данное оборудование было проверено при подключении через экранированный сетевой кабель (STP) <sup>и</sup> признано соответствующим требованиям, предъявляемым <sup>к</sup> цифровым устройствам класса А согласно части 15 Правил FCC. Эти требования призваны обеспечить достаточную защиту от критических помех при использовании оборудования <sup>в</sup> коммерческой среде применения. Данное оборудование вырабатывает, использует <sup>и</sup> может излучать радиочастотную энергию, поэтому несоблюдение инструкций по установке <sup>и</sup> использованию может вызвать критические помехи <sup>в</sup> работе средств радиосвязи. При использовании этого оборудования <sup>в</sup> жилых районах могут возникать критические помехи. В этом случае пользователь должен будет устранить помехи за свой собственный счет.Устройство должно быть подключено через надежно заземленный экранированный сетевой кабель (STP).

#### **Канада**

Данный цифровой прибор соответствует требованиям стандарта Канады CAN ICES-3 (класс A). Устройство должно быть подключено <sup>к</sup> сети <sup>с</sup> помощью надежно

<span id="page-2-0"></span>заземленного экранированного сетевого кабеля (STP). Cet appareil numérique est conforme à la norme NMB ICES-3 (classe A). Le produit doit être connecté à l'aide d'un câble réseau blindé (STP) qui est correctement mis à la terre.

#### Европа

Данное цифровое оборудование соответствует требованиям по радиоизлучению, предъявляемым <sup>к</sup> приборам класса A согласно стандарту EN 55022. Устройство должно быть подключено <sup>к</sup> сети <sup>с</sup> помощью надежно заземленного экранированного сетевого кабеля (STP). Внимание! Это устройство относится <sup>к</sup> классу A. При использовании <sup>в</sup> домашних условиях изделие может вызывать радиопомехи, которые могут потребовать от пользователя принятия дополнительных мер защиты.

Данное изделие соответствует требованиям стандарта EN 61000-6-1 <sup>в</sup> отношении помехозащищенности <sup>в</sup> жилых, коммерческих средах применения <sup>и</sup> на предприятиях легкой промышленности.

Данное изделие соответствует требованиям стандарта EN 61000-6-2 <sup>в</sup> отношении помехозащищенности <sup>в</sup> промышленных средах применения.

Данное изделие соответствует требованиям стандарта EN 55024 <sup>в</sup> отношении помехозащищенности <sup>в</sup> офисных <sup>и</sup> коммерческих средах применения.

#### **Австралия <sup>и</sup> Новая Зеландия**

Данное цифровое оборудование соответствует требованиям по радиоизлучению, предъявляемым <sup>к</sup> приборам класса A согласно стандарту AS/NZS CISPR 22. Устройство должно быть подключено <sup>к</sup> сети <sup>с</sup> помощью надежно заземленного экранированного сетевого кабеля (STP). Внимание! Это устройство относится <sup>к</sup> классу A. При использовании <sup>в</sup> домашних условиях изделие может вызывать радиопомехи, которые могут потребовать от пользователя принятия дополнительных мер защиты.

#### **Япония**

この装置は、クラスA 情報技術装置です。この装置 を家庭環境で使用すると電波妨害 を引き起こすこ とがあります。この場合には使用者が適切な対策 を講ずるよう要求され ることがあります。 本製品 は、シールドネットワークケーブル(STP)を使用して 接続してください。また適切に接地してください。

#### **Корея**

이 기기는 업무용(A급) 전자파적합기기로서 판매자 또는 사용자는 이 점을 주의하시기 바라며, 가정외 의 지역에서 사용하는 것을 목적으로 합니다. 적절 히 접지된 STP (экранированная витая пара) 케이블을 사용하여 제품을 연결 하십시오.

#### **Безопасность**

Данное изделие соответствует стандарту IEC/EN/UL 60950-1 (Безопасность оборудования, применяемого <sup>в</sup> сфере информационных технологий). Если кабели, используемые для подключения, прокладываются вне помещений, изделие должно быть заземлено при помощи экранированного сетевого кабеля (STP) или другим допустимым способом.

#### **Утилизация <sup>и</sup> переработка**

Когда срок службы изделия завершится, проведите утилизацию в соответствии с местными законами <sup>и</sup> положениями. Узнать, где находится ближайший пункт утилизации, можно <sup>в</sup> местном органе власти, ответственном за утилизацию отходов. За неправильную утилизацию данного изделия в соответствии с местным законодательством может налагаться штраф.

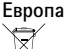

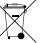

Этот символ означает, что издение нельзя утилизировать вместе <sup>с</sup> бытовыми отходами. Европейский Союз (ЕС) внедрил директиву 2002/96/EC <sup>в</sup> отношении утилизации электрического <sup>и</sup> электронного оборудования (WEEE). Для защиты окружающей среды <sup>и</sup> здоровья людей настоящее изделие утилизируется согласно одобренным <sup>и</sup> безопасным методикам переработки. Узнать, где находится ближайший пункт утилизации, можно <sup>в</sup> местном органе власти, ответственном за утилизацию отходов. Эксплуатирующим компаниям за информацией <sup>о</sup> правилах утилизации следует обращаться <sup>к</sup> поставщику оборудования.

Данное изделие соответствует требованиям директивы 2002/96/EC, ограничивающей использование определенных вредных веществ <sup>в</sup> электрическом <sup>и</sup> электронном оборудовании (RoHS).

## **Китай**

Данное изделие соответствует требованиям законодательного акта Администрации по контролю загрязнения, вызванного электронным информационным оборудованием (ACPEIP).

#### **Контактная информация**

Axis Communications AB Emdalavägen 14 223 69 Lund Sweden Телефон: +46 46 272 18 00 Факс: +46 46 13 61 30

*www.axis.com*

### **Поддержка**

Если вам потребуется техническая помощь, свяжитесь со своим реселлером Axis. Если он не <sup>в</sup> силах незамедлительно ответить на ваши вопросы, он передаст запрос по соответствующим каналам, чтобы вы могли получить ответ <sup>в</sup> кратчайший срок. Если у вас есть интернет-соединение, вы можете:

- • загрузить пользовательскую документацию <sup>и</sup> обновления ПО;
- • найти ответы на вопросы <sup>в</sup> базе данных часто задаваемых вопросов; вести поиск по названию продукции, категориям или фразам;
- • отправить отчеты <sup>о</sup> проблемах <sup>в</sup> службу поддержки Axis, войдя <sup>в</sup> личный кабинет отдела поддержки;
- •побеседовать <sup>с</sup> персоналом техподдержки Axis
- • обратиться <sup>в</sup> службу поддержки Axis на странице *www.axis.com/techsup/*.

#### **Дополнительные сведения!**

на сайте центра обучения компании Axis *www.axis.com/academy/* вы можете найти полезную информацию, курсы обучения, интернет-семинары, обучающие программы <sup>и</sup> руководства.

## Сведения по безопасности

Перед установкой изделия внимательно ознакомьтесь <sup>с</sup> руководством по установке. Сохраните его для дальнейшего использования.

## **Уровни опасности**

## **OПACHO**

Опасная ситуация, которая, если ее не устранить, приведет <sup>к</sup> смерти или опасным травмам.

### **ОСТОРОЖНО**

Опасная ситуация, которая, если ее не устранить, может привести <sup>к</sup> смерти или опасным травмам.

### **АВНИМАНИЕ**

Опасная ситуация, которая, если ее не устранить, может привести <sup>к</sup> травмам незначительной или средней тяжести.

### *УВЕДОМЛЕНИЕ УВЕДОМЛЕНИЕ УВЕДОМЛЕНИЕ*

Опасная ситуация, которая, если ее не устранить, может вызвать повреждение имущества.

## **Прочие уведомления**

### Важно

Означает существенную информацию, которая важна для правильной работы изделия.

### Примечание

Означает полезную информацию, которая помогает использовать все возможности изделия.

## Правила безопасности

### *УВЕДОМЛЕНИЕ УВЕДОМЛЕНИЕ*

- Эта камера Axis должна использоваться <sup>в</sup> соответствии <sup>с</sup> местными законами <sup>и</sup> нормативами.
- Для использования камеры Axis на открытом воздухе или <sup>в</sup> аналогичных средах применения она должна быть установлена <sup>в</sup> корпусе, предназначенном для наружного применения.
- Камера Axis должна храниться <sup>в</sup> сухом, хорошо проветриваемом помещении.
- Не допускайте ударов или приложения высокого давления <sup>к</sup> камере Axis.
- Не монтируйте камеру на неустойчивых кронштейнах, поверхностях или стенах.
- При установке камеры Axis используйте только предназначенные для этого инструменты. Приложение чрезмерных усилий <sup>к</sup> инструментам может привести <sup>к</sup> повреждению камеры.
- Не используйте химикалии, едкие вещества или аэрозольные очистители.
- Для очистки используйте чистую ткань, смоченную чистой водой.
- Используйте только принадлежности, которые соответствуют техническим характеристикам камеры. Они могут поставляться компанией Axis или сторонним производителем.
- Используйте только запасные части, поставляемые или рекомендованные компанией Axis.
- Не пытайтесь отремонтировать камеру самостоятельно. По вопросам обслуживания обращайтесь <sup>в</sup> службу поддержки Axis или <sup>к</sup> своему реселлеру Axis.
- Не направляйте объектив камеры на солнце или другие источники излучения высокой интенсивности, поскольку это может повредить камеру.

## **Транспортировка**

### *УВЕДОМЛЕНИЕ*

- Не выбрасывайте защитную упаковку. При транспортировке камеры Axis защитная упаковка должна быть возвращена на прежнее место.
- При транспортировке камеры Axis используйте оригинальную упаковку или ее эквивалент во избежание повреждения изделия.

## **Батарея**

В камере Axis используется литиевый аккумулятор CR2032 <sup>с</sup> напряжением 3.0 В <sup>в</sup> качестве источника питания для внутренних часов реального времени. При нормальных условиях данная батарея способна работать не менее пяти лет.

Низкий заряд сказывается на работе часов реального времени: при каждом включении их настройки сбрасываются. Когда возникает необходимость замены батареи, <sup>в</sup> отчете сервера камеры появляется сообщение журнала. Чтобы получить дополнительные сведения об отчете сервера, см. страницы настройки продукта или обратитесь <sup>в</sup> службу поддержки Axis.

Заменять батарею без необходимости не следует, но если это действительно требуется, обратитесь за помощью <sup>в</sup> службу поддержки Axis по адресу *www.axis.com/techsup*.

### **ОСТОРОЖНО**

- Риск взрыва при неправильной замене батареи.
- Замену следует проводить только на идентичную батарею или батарею, рекомендуемую компанией Axis.
- Утилизация использованных батарей должна выполняться <sup>в</sup> соответствии <sup>с</sup> местными нормативными требованиями или указаниями производителя батарей.

## **Купол**

## *УВЕДОМЛЕНИЕ УВЕДОМЛЕНИЕ УВЕДОМЛЕНИЕ*

- Обращайтесь <sup>с</sup> куполом аккуратно. Старайтесь не поцарапать <sup>и</sup> не повредить его <sup>и</sup> не оставляйте на нем отпечатки пальцев поскольку это может снизить качество изображения. По возможности не снимайте <sup>с</sup> купола защитную пластиковую пленку до завершения установки.
- Не протирайте купол, если на нем не заметны загрязнения, <sup>и</sup> ни при каких обстоятельствах не полируйте его поверхность. Излишняя очистка может привести <sup>к</sup> повреждению поверхности.
- Для общей очистки купола рекомендуется использовать мягкую чистую ткань <sup>и</sup> нейтральное мыло без растворителей <sup>и</sup> абразивных веществ или смесь моющего средства <sup>с</sup> чистой водой. После очистки тщательно промойте купол чистой теплой водой. Чтобы не допустить появления следов от капель воды, протрите купол мягкой чистой тканью.
- Ни при каких условиях не используйте агрессивные моющие средства, бензин, бензол, ацетон <sup>и</sup> т. д. Старайтесь не проводить очистку купола при прямом солнечном освещении или при повышенной температуре воздуха.

## <span id="page-8-0"></span>Руководство по установке

В настоящем руководстве приводятся инструкции по установке сетевой купольной PTZ-камеры AXIS P5514/P5515. Информация по всем другим вопросам, связанным <sup>с</sup> использованием данного изделия, содержится <sup>в</sup> руководстве пользователя, которое можно найти на сайте *www.axis.com*

## **Этапы установки**

- 1. Проверьте комплект поставки, наличие инструментов <sup>и</sup> других необходимых материалов. См. *стр. 9* .
- 2. Ознакомьтесь <sup>с</sup> обзором оборудования. См. *стр. 9* .
- 3. Ознакомьтесь <sup>с</sup> техническими характеристиками. См. *[стр.](#page-15-0) [16](#page-15-0)*.
- 4. Установка оборудования. См. *[стр.](#page-15-0) [16](#page-15-0)*.
- 5. Войдите <sup>в</sup> систему устройства. См. *[стр.](#page-21-0) [22](#page-21-0)*.

## **Комплект поставки**

- •Сетевая купольная PTZ-камера AXIS P5514/P5515
- •Монтажные комплекты для крепления на жесткий потолок или подвесной потолок
- •Прозрачный бесцветный купол (предустановленный)
- Тонированный купол
	- • Печатные материалы:
		- руководство по установке (этот документ);
		- дополнительные таблички <sup>с</sup> серийным номером (2 шт.);
		- ключ для проверки подлинности AVHS.

## **Дополнительные принадлежности**

- •Монтажные принадлежности AXIS T91A
- •коКомплект для монтажа <sup>в</sup> подвесной потолок AXIS T94A03L

Дополнительные сведения <sup>о</sup> доступных принадлежностях см. на сайте *www.axis.com*.

## **Обзор оборудования**

### *УВЕДОМЛЕНИЕ УВЕДОМЛЕНИЕ УВЕДОМЛЕНИЕ*

Обратите внимание на то, что установка купола должна производиться <sup>в</sup> рабочем режиме, чтобы не нарушить фокусировку.

## Купольные сетевые PTZ-камеры AXIS серии P55

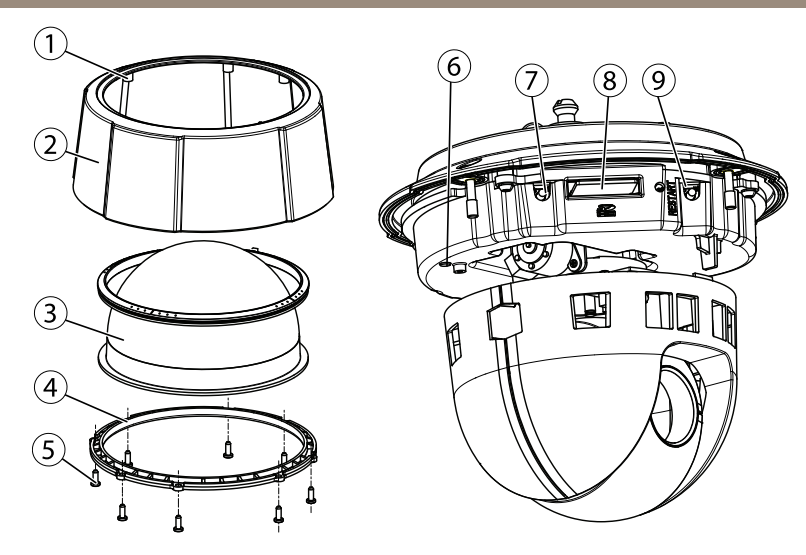

- *1 Уплотнительное кольцо*
- *2 Верхняя крышка*
- *3 Купол*
- *4 Кольцо для купола*
- *<sup>5</sup> Винты кольца для купола (8 шт.)*
- *6 Индикатор состояния*
- *<sup>7</sup> Кнопка управления*
- *8 Слот для карты SD*
- *9 Кнопка перезапуска*

## <span id="page-10-0"></span>Купольные сетевые PTZ-камеры AXIS серии P55

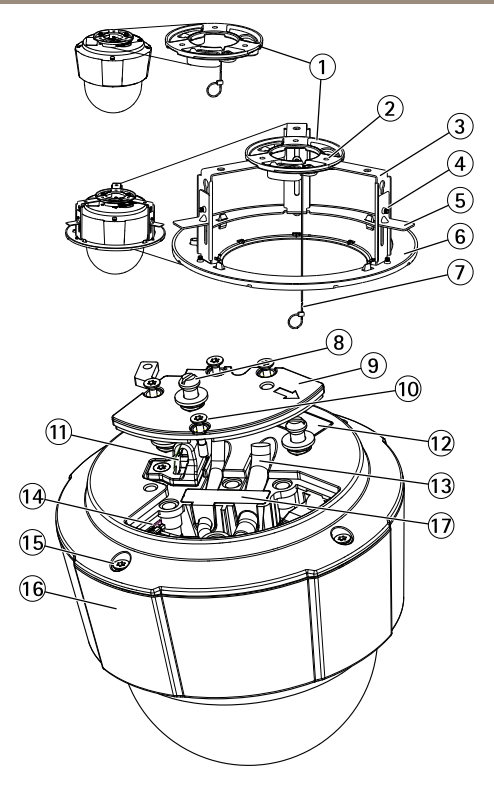

- *1 Монтажное основание*
- *2 Винты монтажного основания (3 шт.)*
- *3 Консоль (3 шт.)*
- *<sup>4</sup> Винт консоли (3 шт.) <sup>и</sup> шайба (3 шт.)*
- *5 Монтажный кронштейн*
- *6 Ограничительное кольцо*
- *<sup>7</sup> Страховочный тросик*
- *<sup>8</sup> Держатель устройства (3 шт.)*
- *9 Крышка монтажного основания камеры*
- *<sup>10</sup> Винты крышки монтажного основания камеры (4 шт.)*
- *11 Крючок для страховочного тросика*
- *<sup>12</sup> Идентификационный (P/N) <sup>и</sup> серийный номер (S/N). Серийный номер может понадобиться при установке.*
- *13 Направляющие для кабеля*
- *<sup>14</sup> Многоразъемный кабель (только для установки <sup>в</sup> помещениях)*
- *<sup>15</sup> Винты для верхней крышки (4 шт.)*
- *16 Верхняя крышка*
- *17 Резиновое уплотнительное кольцо*

## **Индикаторы**

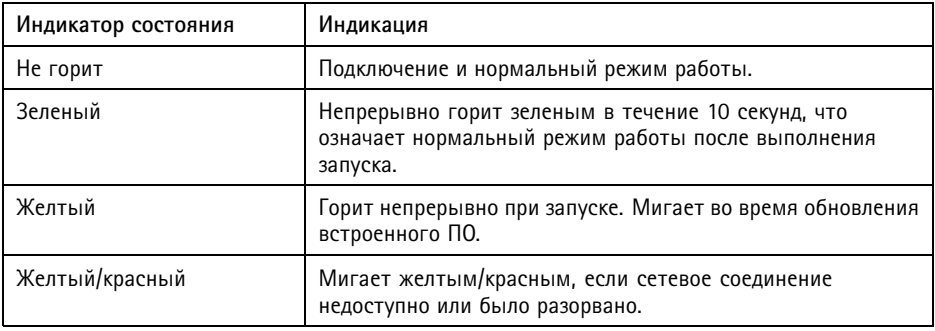

### **Разъемы <sup>и</sup> кнопки**

Для ознакомления <sup>с</sup> характеристиками <sup>и</sup> условиями эксплуатации см. *[стр.](#page-15-0) [16](#page-15-0)*.

### **Сетевой разъем**

Разъем RJ45 Ethernet <sup>с</sup> поддержкой технологии Power over Ethernet (PoE).

### *УВЕДОМЛЕНИЕ УВЕДОМЛЕНИЕ*

Устройство должно подключаться <sup>к</sup> сети <sup>с</sup> помощью экранированного сетевого кабеля (STP). Все кабели, <sup>с</sup> помощью которых устройство подключается <sup>к</sup> сети, должны быть предназначенными для данного варианта применения. Убедитесь, что сетевые устройства установлены согласно инструкциям производителя. Сведения <sup>о</sup> нормативных требованиях см. <sup>в</sup> разделе *на [стр.](#page-1-0) [2](#page-1-0)* .

### **Кнопка управления**

Чтобы найти кнопку управления, см. раздел *Обзор [оборудования](#page-8-0) на стр. [9](#page-8-0)* .

Кнопка управления служит для выполнения следующих действий.

- Сброс параметров изделия <sup>к</sup> заводским установкам. См. *[стр.](#page-21-0) [22](#page-21-0)*.
- Подключение <sup>к</sup> сервису AXIS Video Hosting System или AXIS Internet Dynamic DNS. Более подробную информацию об этих сервисах можно найти <sup>в</sup> Руководстве пользователя.

### **Кнопка перезапуска**

Для перезапуска продукта нажмите кнопку перезапуска.

### **Слот для карты SD**

### *УВЕДОМЛЕНИЕ УВЕДОМЛЕНИЕ УВЕДОМЛЕНИЕ*

- Риск повреждения карты SD. Чтобы вставить или извлечь карту SD, не используйте острые предметы <sup>и</sup> не прикладывайте слишком большую силу.
- Риск потери данных. Чтобы записи не оказались испорченными, карту SD необходимо отключить <sup>в</sup> ОС перед физическим извлечением. Для этого последовательно выберите следующие пункты меню: **Setup <sup>&</sup>gt; System Options <sup>&</sup>gt; Storage <sup>&</sup>gt; SD Card (Настройка <sup>&</sup>gt; Параметры системы <sup>&</sup>gt; Хранение <sup>&</sup>gt; Карта SD)** <sup>и</sup> нажмите кнопку **Unmount (Извлечь)**.

Данное устройство поддерживает карты памяти SD/SDHC/SDXC (карты <sup>в</sup> комплект поставки не входят).

Рекомендации по выбору карт SD можно найти на сайте *www.axis.com*

## **Многоразъемный кабель (приобретается отдельно)**

Чтобы при подключении внешнего оборудования <sup>к</sup> изделию Axis сохранился класс IP, необходим многоразъемный кабель, который можно приобрести у компании Axis. Многоразъемный кабель можно приобрести у реселлера Axis.

Подключите многоразъемный кабель <sup>к</sup> соответствующему разъему устройства. Чтобы найти разъем для многоразъемного кабеля, см. *Обзор [оборудования](#page-8-0) на стр. [9](#page-8-0)* . Многоразъемный кабель оснащен следующими разъемами:

**Разъем питания -** 3-контактная клеммная колодка для подвода питания. См. рисунок внизу. В целях безопасности используйте сверхнизковольтный (SELV) источник ограниченной мощности (LPS), <sup>у</sup> которого либо номинальная выходная мощность не превышает <sup>100</sup> Вт, либо номинальный выходной ток не превышает 5 A.

**Аудиовход (розовый) -** Входной разъем 3,5 мм для мономикрофона или входящего моносигнала линейного уровня (используется левый канал от стереосигнала).

**Аудиовыход (зеленый) -** Выходной аудиоразъем (сигнал линейного уровня) 3,5 мм, который можно подключить <sup>к</sup> системе громкого оповещения или <sup>к</sup> активной акустической системе со встроенным усилителем. Для аудиовыхода необходимо использовать стереоразъем.

**Разъем ввода-вывода -** Используется для подключения внешних устройств, например для оповещения при несанкционированных действиях, регистрации движения, запуска определенных событий, покадровой съемки <sup>и</sup> подачи сигнала тревоги. Помимо точки заземления <sup>0</sup> В постоянного тока <sup>и</sup> питания (выход постоянного тока), <sup>в</sup> разъем ввода-вывода включены следующие интерфейсы:

> • Цифровой выход — для подключения внешних устройств, например реле <sup>и</sup> светодиодных индикаторов. Подключенные устройства можно активировать <sup>с</sup> помощью прикладного программного интерфейса VAPIX®, выходных кнопок на странице Live View (Просмотр текущего видео) или <sup>с</sup> помощью

правила совершения определенных действий (Action Rule). Если устройство подачи сигнала тревоги активировано, то <sup>в</sup> разделе **System Options <sup>&</sup>gt; Ports & Devices <sup>&</sup>gt; Port Status (Параметры системы <sup>&</sup>gt; Порты <sup>и</sup> устройства <sup>&</sup>gt; Состояние портов)** этот выход будет отображаться как активный.

• Цифровой вход — входной канал для подачи сигналов тревоги благодаря подключению устройств, способных размыкать <sup>и</sup> замыкать цепь, например: устройства сигнализации <sup>с</sup> инфракрасным пассивным датчиком, дверные/оконные контакты, детекторы разбивания стекла, <sup>и</sup> т. д. При получении сигнала состояние изменяется и вход становится активным (отображается <sup>в</sup> разделе **System Options <sup>&</sup>gt; Ports & Devices <sup>&</sup>gt; Port Status (Параметры системы <sup>&</sup>gt; Порты <sup>и</sup> устройства <sup>&</sup>gt; Состояние портов)**.

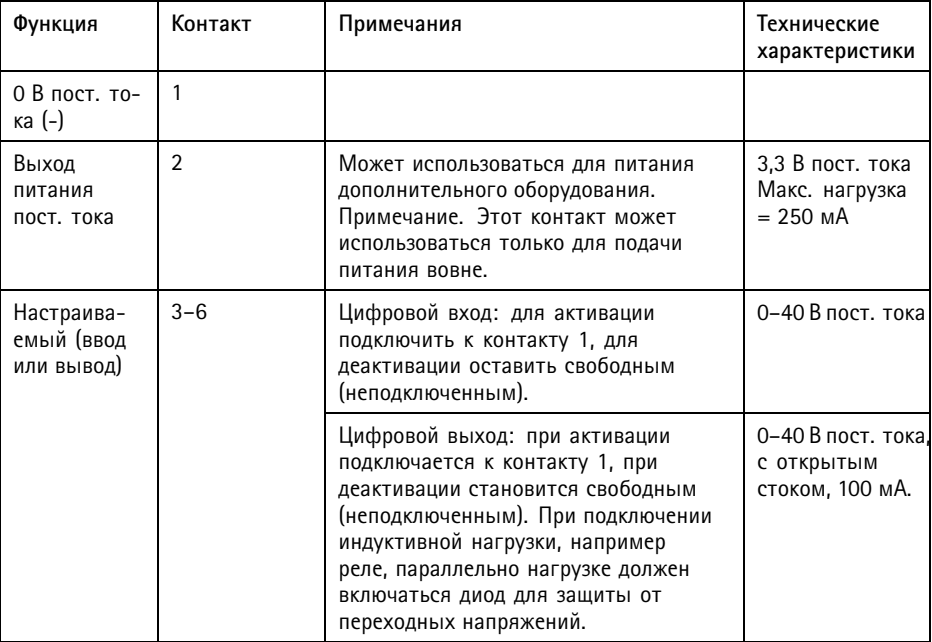

Пример подключения см. <sup>в</sup> разделе *Схемы [подключения](#page-14-0) на стр. [15](#page-14-0)*.

## <span id="page-14-0"></span>Купольные сетевые PTZ-камеры AXIS серии P55

Разъем вводавывода

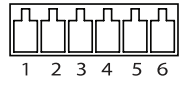

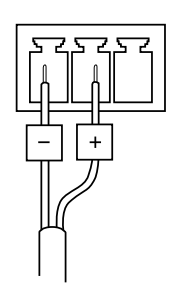

Вход питания пост. тока

Вход питания пер. тока

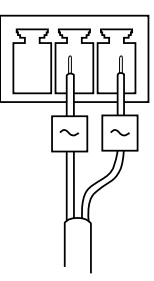

## **Схемы подключения**

### **Разъем ввода-вывода**

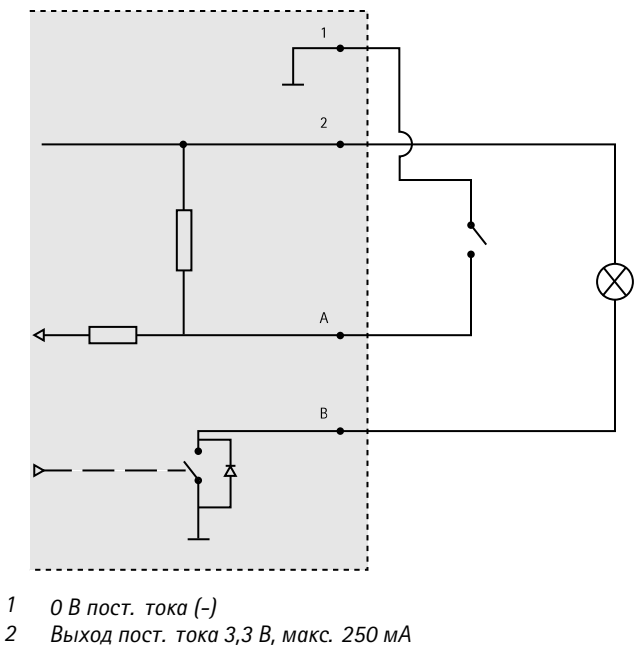

*A Ввод-вывод настроен как вход.*

*B Ввод-вывод настроен как выход.*

## <span id="page-15-0"></span>**Характеристики**

## **Условия эксплуатации**

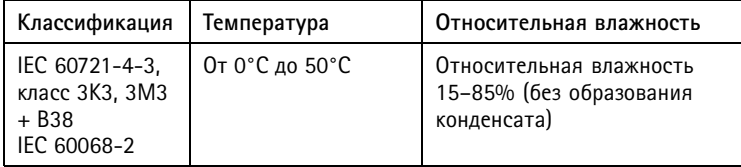

## **Энергопотребление**

### *УВЕДОМЛЕНИЕ*

В целях безопасности используйте источник питания ограниченной мощности (LPS), у которого либо номинальная выходная мощность не превышает 100 Вт, либо номинальный выходной ток не превышает 5 A.

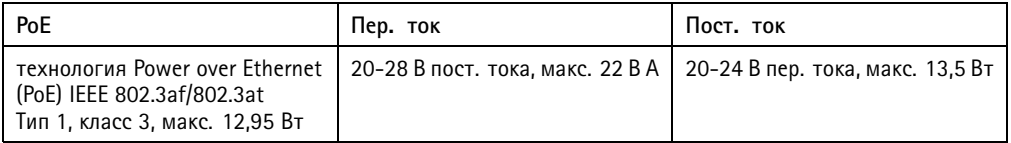

## **Установка оборудования**

### *УВЕДОМЛЕНИЕ УВЕДОМЛЕНИЕ*

Смонтируйте устройство так, чтобы купол был обращен вниз.

При подготовке <sup>к</sup> установке сетевой камеры ознакомьтесь со всеми инструкциями, так как на некоторых подготовительных этапах требуется снимать верхнюю крышку, поэтому такие этапы удобнее выполнять вместе.

- •Прежде чем устанавливать камеру, снимите <sup>с</sup> нее защитную упаковку.
- • В комплект поставки этого изделия входит бесцветный прозрачный купол (уже установленный) <sup>и</sup> тонированный прозрачный купол. Сведения <sup>о</sup> замене купола см. <sup>в</sup> разделе *[стр.](#page-16-0) [17](#page-16-0)*.
- Для локального хранения изображений <sup>в</sup> камере можно использовать карту SD или SDHC (не входят <sup>в</sup> комплект поставки). См. *[стр.](#page-17-0) [18](#page-17-0)*.
- Чтобы установить устройство <sup>с</sup> помощью совместимого кронштейна из серии монтажных принадлежностей AXIS T91A (приобретаются отдельно), см. *[стр.](#page-20-0) [21](#page-20-0)*.

### <span id="page-16-0"></span>**Снимите защитную упаковку.**

Расположение компонентов см. <sup>в</sup> разделе *Обзор [оборудования](#page-8-0) на стр. [9](#page-8-0)* .

- 1. Ослабьте четыре винта верхней крышки <sup>и</sup> снимите эту крышку.
- 2. Снимите защитную упаковку.

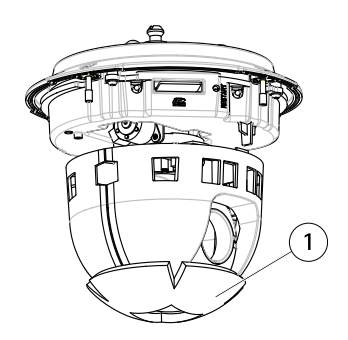

- *1 Защитная упаковка*
- 3. Сведения <sup>о</sup> замене прозрачного или тонированного купола см. <sup>в</sup> разделе *стр. 17*. Инструкции по установке SD-карты см. <sup>в</sup> разделе *[стр.](#page-17-0) [18](#page-17-0)*.
- 4. Установите верхнюю крышку <sup>в</sup> прежнее положение <sup>и</sup> закрепите ее сначала двумя винтами, расположенными по диагонали (с усилием <sup>&</sup>lt; 0,7 Н·м), после чего затяните два оставшихся винта.

### **Замена купола**

### Примечание

Будьте аккуратны, чтобы не поцарапать <sup>и</sup> не повредить купол. По возможности не снимайте <sup>с</sup> купола защитную пластиковую пленку до завершения установки.

Замена купола необходима только <sup>в</sup> том случае, если вы захотите использовать тонированный купол или если купол поцарапан или поврежден. Дополнительные куполы можно приобрести у реселлера Axis.

Расположение компонентов см. <sup>в</sup> разделе *Обзор [оборудования](#page-8-0) на стр. [9](#page-8-0)* .

- 1. Ослабьте винты верхней крышки <sup>и</sup> снимите эту крышку.
- 2. Извлеките 8 винтов из кольца купола <sup>и</sup> снимите кольцо купола <sup>с</sup> верхней крышки.
- 3. Установите кольцо купола <sup>и</sup> новый купол <sup>в</sup> верхнюю крышку. Для закрепления затяните винты (с усилием от 0,4 до 0,6 Н·м).
- 4. Инструкции по установке SD-карты (не входит <sup>в</sup> комплект поставки) см. <sup>в</sup> разделе *[стр.](#page-17-0) [18](#page-17-0)*.

<span id="page-17-0"></span>5. Установите верхнюю крышку <sup>в</sup> прежнее положение <sup>и</sup> закрепите ее сначала двумя винтами, расположенными по диагонали (с усилием <sup>&</sup>lt; 0,7 Н·м), после чего затяните остальные винты.

## **Установка SD-карты**

### *УВЕДОМЛЕНИЕ УВЕДОМЛЕНИЕ*

Чтобы записи не оказались испорченными, карту SD необходимо отключить <sup>в</sup> ОС перед физическим извлечением. Для этого последовательно выберите следующие пункты меню: **Setup <sup>&</sup>gt; System Options <sup>&</sup>gt; Storage <sup>&</sup>gt; SD Card (Настройка <sup>&</sup>gt; Параметры системы <sup>&</sup>gt; Хранение <sup>&</sup>gt; Карта SD)** <sup>и</sup> нажмите кнопку **Unmount (Извлечь)**.

Можно установить по желанию карту SD или SDHC (приобретаются отдельно) для локальной записи как сменный накопитель.

Расположение компонентов см. <sup>в</sup> разделе *Обзор [оборудования](#page-8-0) на стр. [9](#page-8-0)* .

- 1. Ослабьте <sup>4</sup> винта верхней крышки <sup>и</sup> снимите эту крышку.
- 2. Вставьте карту SD (не входит <sup>в</sup> комплект поставки) <sup>в</sup> слот SD.
- 3. Установите верхнюю крышку <sup>в</sup> прежнее положение <sup>и</sup> закрепите ее сначала двумя винтами, расположенными по диагонали (с усилием <sup>&</sup>lt; 0,7 Н·м), после чего затяните остальные винты.

### **Крепление для жесткого потолка**

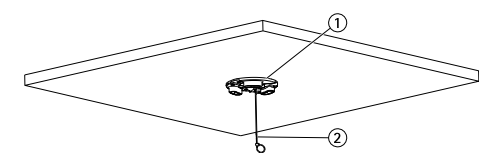

- *1. Монтажное основание*
- *2. Страховочный тросик*

Установка монтажной панели

- 1. С помощью прилагаемого шаблона для сверления отверстий отметьте положения отверстий. Подберите сверла, винты <sup>и</sup> дюбели, соответствующие материалу потолка.
- 2. Установка монтажной панели
- 3. Отверните <sup>4</sup> винта, крепящие крышку монтажного основания камеры, <sup>и</sup> снимите эту крышку. См. раздел "Обзор оборудования" на стр. *[стр.](#page-10-0) [11](#page-10-0)*. Будьте аккуратны при подсоединении кабелей, чтобы не повредить их.
- 4. Пропустите вдоль направляющих <sup>и</sup> через отверстия <sup>в</sup> резиновом уплотнительном кольце сетевой кабель <sup>и</sup> многоразъемный кабель, если он используется, <sup>а</sup> затем подсоедините их <sup>к</sup> камере.
- 5. Установите крышку монтажного основания камеры <sup>в</sup> прежнее положение <sup>и</sup> затяните винты.
- 6. Закрепите камеру <sup>с</sup> помощью прилагаемого страховочного тросика.
- 7. Вставьте держатели устройства (на корпусе сетевой камеры) <sup>в</sup> слоты на монтажной пластине <sup>и</sup> поверните камеру.

### **Крепление для навесного потолка**

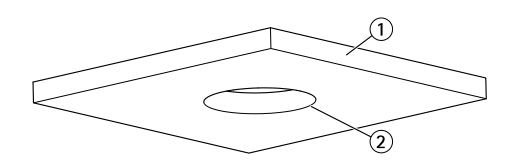

- *1. Потолочная плитка*
- *2. Диаметр отверстия 190 мм*

### Примечание

- Общая масса камеры <sup>и</sup> потолочного крепления составляет примерно 2,3 кг. Убедитесь <sup>в</sup> том, что материал потолка достаточно прочен, чтобы выдержать этот вес.
- Толщина потолочной плитки должна быть от 5 до 60 мм.
	- 1. Снимите потолочную плитку, на которой будет установлено крепление.
- 2. С помощью прилагаемого шаблона отметьте <sup>в</sup> потолочной плитке положение отверстия диаметром 189,5 мм. Обрежьте плитку по шаблону.
- 3. Соберите потолочный кронштейн.
- 4. Разместите потолочный кронштейн на потолочной плитке. См. приведенный ниже рисунок.
- 5. Затяните винты на консоли, используя наконечник отвертки torx 20.
- 6. Отверните <sup>4</sup> винта, крепящие крышку монтажного основания камеры, <sup>и</sup> снимите эту крышку. (см. раздел "Обзор оборудования" на стр. *[стр.](#page-10-0) [11](#page-10-0)*).
- 7. Удалите резиновое уплотнительное кольцо <sup>и</sup> пропустите сетевой кабель <sup>и</sup> многоразъемный кабель, если он необходим. Будьте аккуратны при подсоединении сетевой камеры, чтобы не повредить кабели.

## Купольные сетевые PTZ-камеры AXIS серии P55

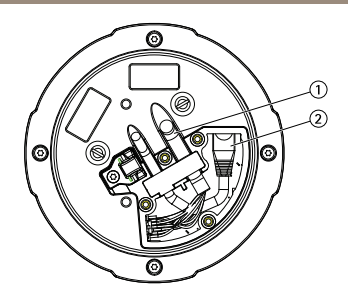

- *1. Многоразъемный кабель*
- *2. Сетевой кабель*
- 8. Установите крышку монтажного основания камеры <sup>в</sup> прежнее положение <sup>и</sup> затяните винты.
- 9. Закрепите камеру <sup>с</sup> помощью прилагаемого страховочного тросика.

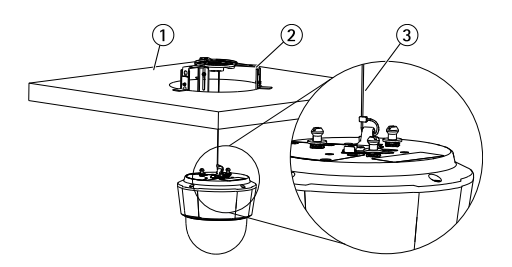

- *1. Потолочная плитка*
- *2. Потолочный кронштейн*
- *3. Страховочный тросик*
- 10. Вставьте держатели устройства (на корпусе сетевой камеры) <sup>в</sup> слоты на монтажной пластине <sup>и</sup> поверните камеру.
- 11. Установите потолочную плитку <sup>с</sup> закрепленной камерой на потолок.
- 12. Установив ограничительное кольцо над потолочным кронштейном, вставьте кольцо на место.

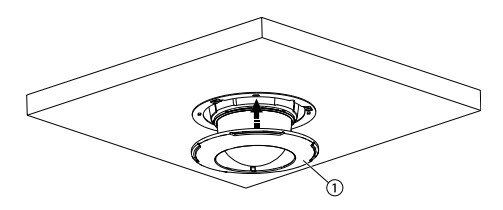

*1. Ограничительное кольцо*

## <span id="page-20-0"></span>**Установка камеры на монтажном кронштейне (приобретается отдельно)**

## **ОСТОРОЖНО**

- Опасность удара электрическим током! Устройство должно быть заземлено <sup>с</sup> помощью заземляющего провода. Обеспечьте контакт обоих концов заземляющего провода с соответствующими заземляющими поверхностями.
	- 1. Установите кронштейн (не входит <sup>в</sup> комплект поставки) согласно прилагаемой <sup>к</sup> нему инструкции. Если монтаж предполагает сверление отверстий, подберите соответствующие материалу сверла, винты <sup>и</sup> дюбели. Дополнительные сведения <sup>о</sup> доступных принадлежностях для монтажа см. на сайте *www.axis.com*.
- 2. Закрепите камеру <sup>с</sup> помощью прилагаемого страховочного тросика.
- 3. Отверните винты, крепящие крышку монтажного основания камеры, <sup>и</sup> снимите эту крышку.

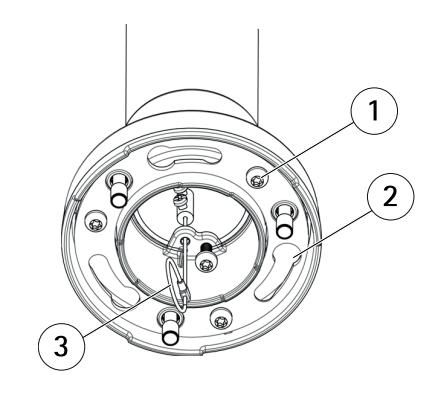

- *1 Винт*
- *2 Слоты для держателей устройства*
- *3 Страховочный тросик*

### Примечание

- Будьте аккуратны при подсоединении кабелей, чтобы не повредить их.
- Проверьте, чтобы отверстия <sup>в</sup> уплотняющей прокладке из вспененного материала совпадали <sup>с</sup> местами подводки кабелей, <sup>и</sup> при необходимости удалите из прокладки материал, вырезанный для подводки многоразъемного кабеля.
- 4. Подсоедините <sup>к</sup> камере сетевой кабель <sup>и</sup> многоразъемный кабель (поставляется отдельно), если он необходим.
- 5. Поверните держатели кабелей, чтобы кабели заняли правильное положение.
- 6. Установите крышку монтажного основания камеры <sup>в</sup> прежнее положение <sup>и</sup> затяните винты (с усилием Н·м).
- <span id="page-21-0"></span>7. Вставьте держатели устройства (на корпусе сетевой камеры) <sup>в</sup> слоты на монтажном кронштейне <sup>и</sup> поверните камеру.
- 8. Закрепите сетевую камеру на монтажном кронштейне <sup>с</sup> помощью винтов.

## **Доступ <sup>к</sup> камере**

Чтобы найти камеры Axis <sup>в</sup> сети <sup>и</sup> назначить им IP-адреса, <sup>в</sup> системе Windows® рекомендуется использовать приложения AXIS IP Utility <sup>и</sup> AXIS Camera Management. Оба эти приложения можно бесплатно скачать на странице *www.axis.com/techsup*.

Эта камера может использоваться <sup>с</sup> большинством операционных систем <sup>и</sup> браузеров. Рекомендуемые браузеры:

- Internet Explorer® для Windows®,
- Safari<sup>®</sup> для OS X<sup>®</sup>,
- Chrome<sup>TM</sup> или Firefox® для других операционных систем.

Более подробная информация об использовании данного изделия, содержится <sup>в</sup> руководстве пользователя, которое можно найти на сайте *www.axis.com*.

## **Сброс параметров изделия <sup>к</sup> заводским установкам по умолчанию.**

### Важно

Следует <sup>с</sup> осторожность выполнять сброс параметров изделия <sup>к</sup> заводским установкам по умолчанию. Сброс <sup>к</sup> заводским установкам по умолчанию, приведет <sup>к</sup> сбросу значений всех параметров, включая IP-адрес, <sup>к</sup> значениям, установленным по умолчанию.

### Примечание

Программные средства установки <sup>и</sup> управления доступны на страницах поддержки по адресу *www.axis.com/techsup*

Для сброса параметров камеры <sup>к</sup> заводским установкам:

- 1. Нажмите <sup>и</sup> удерживайте кнопку управления, одновременно удерживая также кнопку перезапуска.
- 2. Отпустите кнопку перезапуска, но продолжайте удерживать <sup>в</sup> нажатом положении кнопку управления <sup>в</sup> течение 15-30 секунд, пока индикатор состояния не начнет мигать желтым цветом.
- 3. Отпустите кнопку управления. Процесс завершен, когда индикатор состояния становится зеленым. Произошел сброс параметров камеры <sup>к</sup> заводским установкам. Если <sup>в</sup> сети нет доступного DHCP-сервера, то IP-адрес по умолчанию 192.168.0.90

4. С помощью программных средств установки <sup>и</sup> управления назначьте IP-адрес, задайте пароль <sup>и</sup> получите доступ <sup>к</sup> видеопотоку.

Сброс параметров <sup>к</sup> заводским настройкам также можно выполнить через веб-интерфейс. Выберите последовательно **Setup <sup>&</sup>gt; System Options <sup>&</sup>gt; Maintenance (Настройка <sup>&</sup>gt; Параметры системы <sup>&</sup>gt; Обслуживание)**, затем нажмите кнопку **Default (По умолчанию)**.

## **Дополнительная информация**

Последнюю версию данного документа можно найти на веб-сайте *www.axis.com*.

Руководство пользователя доступно на веб-сайте *www.axis.com*.

Чтобы проверить обновление встроенного ПО для сетевой камеры, перейдите на веб-сайт *www.axis.com/techsup*. Чтобы узнать текущую версию встроенного ПО, перейдите по меню **Setup <sup>&</sup>gt; About (Настройка <sup>&</sup>gt; О программе)**.

В учебном центре Axis по адресу *www.axis.com/academy* можно найти полезные курсы, вебинары, учебные материалы <sup>и</sup> руководства.

## **Сведения <sup>о</sup> гарантии**

Сведения <sup>о</sup> гарантии на камеры AXIS <sup>и</sup> связанную <sup>с</sup> этим информацию можно найти по адресу *www.axis.com/warranty/*

Руководство по установке в последний последник и по последник в версия М1.2 Купольные сетевые PTZ -камеры AXIS серии P55 Дата: Июнь 2015 © Axis Communications AB, 2015

№ компонента 1483684